## Provider Directory <a href="Humana.com">Humana.com</a>

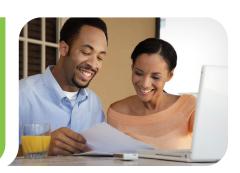

Get the most up-to-date information.

Follow these simple steps to find a Humana Vision provider:

Find a doctor 1. Under "Find a doctor" on the home page, click on "Search."  $\rightarrow$  Search Quickly locate a doctor, hospital, dentist, vision provider or pharmacy. 2. Under "Search Type," select "Vision" and click on "Go." Medical → Go Dental √ Vision Pharmacy Vision care Select "Vision coverage through your employer" To start search, choose your plan and click on "Go." Vision coverage through your employer or purchased on your ow Select a plan Select Humana Vision (Humana Insight Network) Please choose a vision plan. You will then be able to select from a list of available providers in your area **Vision Plans** → Humana Vision (Humana Insight Network) → Vision Care Plan (VCP) Enter Zip code and select Get Results → EyeMed Plan (Optimum, Focus, Advantage, Exam Plus) Humana

**Humana** 

Begin Your Search

What else is important? ✓

Get Results ► Advanced Search ►

Find a Provider

Your search results will display.